# edi Documentation

Release 0.11.3+u17.10

**Matthias Luescher** 

## Contents

| 1 |         | lded Development Infrastructure - edi |
|---|---------|---------------------------------------|
|   | 1.1 I   | License                               |
|   | 1.2     | Contributions                         |
|   | 1.3 N   | More Information                      |
| 2 | Getting | g Started 5                           |
|   |         | Prerequisites                         |
|   |         | Installing edi from the PPA 5         |
|   | 2.3 V   | Working with the edi Source Code      |
|   | 2.4     | Setting up ssh Keys                   |
|   |         | Building a First Container            |
|   |         | Exploring the Container               |
| 3 | Config  | uration Management 9                  |
|   | _       | Introduction                          |
|   |         | Yaml Based Configuration              |
|   |         | Finja2                                |
|   |         | Overlays                              |
|   |         | Plugins                               |
| 4 | Comm    | and Pipeline                          |
| 5 | Ungra   | de Notes                              |
|   |         | LXD Storage Pool                      |
|   |         |                                       |
| 6 |         | nce List                              |
|   |         | Debian                                |
|   |         | Python                                |
|   |         | LXC/LXD                               |
|   | 6.4 I   | Restructured Text                     |
| 7 | Comm    | and Cheat Sheet                       |
|   | 7.1 e   | edi                                   |
|   | 7.2 I   | Debian                                |
|   | 7.3 I   | Python                                |
|   | 7.4 I   | Documentation                         |
|   | 7.5 g   | git                                   |
|   |         |                                       |

Contents:

Contents 1

2 Contents

## Embedded Development Infrastructure - edi

Driven by the DevOps mindset edi helps you to streamline your embedded development infrastructure. To achieve this goal, edi leverages top-notch open source technologies:

- Ansible is the tool of choice for doing the configuration management.
- LXD allows you to run multiple OS instances on your development host. For complex target system deployments LXD is a great choice too.
- Yaml and Jinja2 are the consistent way to write edi configuration files and Ansible playbooks.
- Python is the language and ecosystem that makes the system integration efficient.
- edi is supposed to be used on the popular Ubuntu Linux distribution.
- By default, edi generates Debian based target systems.

#### 1.1 License

edi is licensed under the LGPL license.

#### 1.2 Contributions

You are welcome to contribute to edi. In case of questions you can contact me by e-mail (lueschem@gmail.com).

#### 1.3 More Information

For more information please visit http://www.get-edi.io.

**Getting Started** 

The following setup steps have been tested on Ubuntu 16.04 and on Ubuntu 17.10.

## 2.1 Prerequisites

1. This first step is only required on Ubuntu 16.04 and can be skipped if you are on a more recent Ubuntu version. edi requires features that got introduced with Ansible 2.1. On Ubuntu 16.04 you can enable xenial-backports and then install Ansible as follows:

```
sudo apt install ansible/xenial-backports
```

2. Install lxd:

```
sudo apt install lxd
```

- 3. Close and re-open your user session to apply the new group membership (this guide assumes that you are either member of the group sudoers or admin, for details please read the linux containers documentation).
- 4. Initialize lxd:

```
sudo lxd init
```

The default settings are ok. Use the storage backend "dir" if there is no zfs setup on your computer.

## 2.2 Installing edi from the PPA

For your convenience, you can directly install edi from a ppa:

1. Add the edi-snapshots ppa to your Ubuntu installation:

```
sudo add-apt-repository ppa:m-luescher/edi-snapshots
sudo apt-get update
```

2. Install edi:

```
sudo apt install edi
```

## 2.3 Working with the edi Source Code

Hint: You can skip this section if you just want to use edi without having a look at the source code.

1. Clone the source code:

```
git clone https://github.com/lueschem/edi.git
```

2. Change into the edi subfolder:

```
cd edi
```

3. Install various packages that are required for the development of this project:

```
sudo apt install -y git-buildpackage dh-make equivs && sudo mk-build-deps -i_ →debian/control
```

4. Build the edi Debian package (just to verify that everything works):

```
debuild -us -uc
```

5. Make the development setup convenient by adding some environment variables:

```
source local_setup
```

## 2.4 Setting up ssh Keys

If you plan to access edi generated containers or target systems using ssh, it is a good idea to create a ssh key pair. Hint: edi versions greater or equal than 0.11.0 have a secure by default setup of ssh and disable password based login.

1. Review if you already have existing ssh keys:

```
ls -al ~/.ssh
```

Valid public keys are typically named id\_rsa.pub, id\_dsa.pub, id\_ecdsa.pub or id\_ed25519.pub.

2. If there is no valid ssh key pair, generate one:

```
$ ssh-keygen -t rsa -b 4096 -C "you@example.com"
Generating public/private rsa key pair.
Enter file in which to save the key (/home/YOU/.ssh/id_rsa):
Created directory '/home/YOU/.ssh'.
Enter passphrase (empty for no passphrase):
Enter same passphrase again:
```

Hint: If you decided to use a passphrase and do not want to reenter it every time, it is a good idea to use a *ssh-agent*.

## 2.5 Building a First Container

1. Create an empty project folder:

```
cd ~/
mkdir my-first-edi-project
cd my-first-edi-project
```

2. Generate a configuration for your project:

```
edi config init my-project debian-stretch-amd64
```

3. Build your first (development) lxc container named my-first-edi-container:

```
sudo edi -v lxc configure my-first-edi-container my-project-develop.yml
```

## 2.6 Exploring the Container

1. Log into the container using your current user name (Note: This user is only available within a development container.) Use the password *ChangeMe!*:

```
lxc exec my-first-edi-container -- login ${USER}
```

2. Change the password for your container user:

```
passwd
```

3. Install a package within the container:

```
sudo apt install cowsay
```

4. Share a file with the host (Note: The folder ~/edi-workspace is shared with your host.):

```
cowsay "Hello world!" > ~/edi-workspace/hello
```

5. Leave the container:

```
exit
```

6. Read the file previously created within the container:

```
cat ~/edi-workspace/hello
```

7. Enter the container as root (Note: This is useful if you have a container without your personal user.):

```
lxc exec my-first-edi-container -- bash
```

8. And leave it again:

```
exit
```

9. Get the IP address of the container:

lxc list my-first-edi-container

10. Enter the container using ssh:

ssh CONTAINER\_IP

11. And leave it again:

exit

## Configuration Management

#### 3.1 Introduction

The management of complex embedded software product line projects is a main focal point of edi. Such projects may be managed by many people that are spread over the world. Maintaining a reproducible environment for all involved parties is a key success factor for such projects.

edi will help the different stakeholders to manage their use cases. Here is an example with four stakeholders:

- The *developer* needs a system that comes with development tools, libraries, header files etc. Also an integrated development environment (IDE) might be part of his wish list. A pre configured user account is an additional plus.
- The *maintainer of the CI server* needs a similar setup like the developer. However to speed up the build process he might want to use images that come without a heavy weight IDE.
- In theory, the *tester* should do his tests on a production image. Unfortunately production images might be hardened and therefore the tester is unable to do some introspection of the system. Therefore the tester is actually asking for a production image with some "add-ons" like ssh access and a simple editor.
- The *operator* wants a rock solid production image with all development back doors removed. Logging output should be reduced to a minimum to protect the flash storage.

All involved parties have the common concern that they want to maintain consistency across the whole project(s). edi achieves this by managing the different use cases with a single project setup. The following four pillars are in place to enable reusability and extensibility, reduce duplicate code and guarantee consistency:

- Yaml Based Configuration: The whole project configuration is written in yaml. Yaml is easy to read and write for both humans and machines.
- *Jinja2*: Sometimes there is a need to parametrize parts of the configuration. The jinja2 template engine allows you to do this.
- *Overlays*: Depending on your use case you might want to change some specific aspects of the project configuration. The overlays allow you to customize a use case globally, per user or per host machine.

• *Plugins*: While every embedded project is somehow different, they all share some commonalities. Plugins make the commonalities shareable among multiple projects while they allow the full customization of the unique features of a project.

## 3.2 Yaml Based Configuration

Within an empty directory the following command can be used to generate an initial edi configuration:

```
edi config init my-project debian-stretch-amd64
```

This command generates a configuration with four placeholder use cases:

- *my-project-run.yml*: This configuration file covers the *run* use case. It is the configuration that the customer will get.
- my-project-test.yml: The test use case shall be as close as possible to the run use case. A few modifications that enable efficient testing will differentiate this use case from the run use case.
- my-project-build.yml: The build use case covers the requirements of a build server deployment.
- my-project-develop.yml: The develop use case satisfies the requirements of the developers.

Please note that the above use cases are just an initial guess. edi does not at all force you to build your project upon a predefined set of use cases. It just helps you to modularize your different use cases so that they do not diverge over time.

The configuration is split into several sections. The following command will dump the merged and rendered configuration of the use case *develop* for the given command:

```
edi lxc configure --config my-container my-project-develop.yml
```

#### 3.2.1 general Section

The general section contains the information that might affect all other sections. edi supports the following settings:

| key                                                                                                    | description                                                                                      |
|----------------------------------------------------------------------------------------------------|--------------------------------------------------------------------------------------------------|
| edi_compression                                                                                                | The compression that will be used for edi (intermediate) artifacts. Possible values are gz       |
|                                                                                                    | (fast but not very small), bz2 or xz (slower but minimal required space). If not specified,      |
|                                                                                                    | edi uses xz compression.                                                                         |
| edi_lxc_stop_timeout                                                                                           | The maximum time in seconds that edi will wait until it forces the shutdown of the lxc           |
|                                                                                                    | container. The default timeout is 120 seconds.                                                   |
| edi_required_minima                                                                                            | _Delifinessibne minimal edi version that is required for the given configuration. If the edi     |
|                                                                                                    | executable does not meet the required minimal version, it will exit with an error. If not        |
|                                                                                                    | specified, edi will not enforce a certain minimal version. A valid version string value looks    |
|                                                                                                    | like 0.5.2.                                                                                      |
| edi_lxc_network_inte                                                                                           | rfade default network interface that will be used for the lxc container. If unspecified edi will |
|                                                                                                    | name the container interface lxcif0.                                                             |
| edi_config_management_hestarguatrnystem user that will be used for configuration management tasks. Please note |                                                                                                  |
|                                                                                                    | that direct lxc container management uses the root user. If unspecified edi will name the        |
|                                                                                                    | configuration management user edicfgmgmt.                                                        |

#### 3.2.2 bootstrap Section

This section tells edi how the initial system shall be bootstrapped. The following settings are supported:

| key            | description                                                                                         |  |  |
|----------------|----------------------------------------------------------------------------------------------------|--|--|
| architecture   | The architecture of the target system. For Debian possible values are any supported archi-          |  |  |
|                | tecture such as amd64, armel or armhf.                                                              |  |  |
| repository     | The repository specification where the initial image will get bootstrapped from. A valid            |  |  |
|                | value looks like this: deb http://deb.debian.org/debian/ stretch main.                              |  |  |
| repository_key | The signature key for the repository. <i>Attention</i> : If you do not specify a key the downloaded |  |  |
|                | packages will not be verified during the bootstrap process. <i>Hint</i> : It is a good practice to  |  |  |
|                | download such a key from a https server. A valid repository key value is: https://                  |  |  |
|                | ftp-master.debian.org/keys/archive-key-8.asc.                                                       |  |  |
| tool           | The tool that will be used for the bootstrap process. Currently only debootstrap is                 |  |  |
|                | supported. If unspecified, edi will choose debootstrap.                                             |  |  |

Please note that edi will automatically do cross bootstrapping if required. This means that you can for instance bootstrap an armhf system on an amd64 host.

If you would like to bootstrap an image right now, you can run the following command:

sudo edi image bootstrap my-project-develop.yml

#### 3.2.3 gemu Section

If the target architecture does not match the host architecture edi uses QEMU to emulate the foreign architecture. edi automatically detects the necessity of an architecture emulation and takes the necessary steps to set up QEMU. As QEMU evolves quickly it is often desirable to point edi to a very recent version of QEMU. The QEMU section allows you to do this. The following settings are available:

| key            | description                                                                                 |  |
|----------------|---------------------------------------------------------------------------------------------|--|
| package        | The name of the qemu package that should get downloaded. If not specified edi assumes       |  |
|                | that the package is named qemu-user-static.                                                 |  |
| repository     | The repository specification where QEMU will get downloaded from. A valid value looks       |  |
|                | like this: deb http://deb.debian.org/debian/ stretch main. If unspeci-                      |  |
|                | fied, edi will try to download QEMU from the repository indicated in the bootstrap section. |  |
| repository_key | The signature key for the QEMU repository. Attention: If you do not specify a key the       |  |
|                | downloaded QEMU package will not be verified. Hint: It is a good practice to download       |  |
|                | such a key from a https server. A valid repository key value is: https://ftp-master.        |  |
|                | debian.org/keys/archive-key-8.asc.                                                          |  |

#### 3.2.4 Ordered Node Section

In order to understand the following sections we have to introduce the concept of an *ordered node section*. In Unix based systems it is quite common to split configurations into a set of small configuration files (see e.g. /etc/sysctl.d). Those small configuration files are loaded and applied according to their alphanumerical order. edi does a very similar thing in its *ordered node sections*. Here is an example:

#### Listing 3.1: Example 1

```
dog_tasks:
   10_first_task:
    job: bark
   20_second_task:
    job: sleep
```

#### Listing 3.2: Example 2

```
dog_tasks:
   20_second_task:
    job: sleep
   10_first_task:
    job: bark
```

In both examples above the dog will first bark and then sleep because of the alphanumerical order of the nodes 10\_first\_task and 20\_second\_task. The explicit order of the nodes makes it easy to add or modify a certain node using *Overlays*.

#### 3.2.5 Plugin Node

Most of the ordered node sections contain nodes that specify and parametrize plugins.

A typical node looks like this:

```
lxc_profiles:
   10_first_profile:
    path: path/to/profile.yml
   parameters:
       custom_param_1: foo
       custom_param_2: bar
```

Such nodes accept the following settings:

| key        | description                                                                             |
|------------|-----------------------------------------------------------------------------------------|
| path       | A relative or absolute path. Relative paths are first searched within                   |
|            | edi_project_plugin_directory and if nothing is found the search falls back to           |
|            | edi_edi_plugin_directory. The values of the plugin and project directory can be         |
|            | retrieved as follows: edi lxc configuredictionary SOME-CONTAINER                        |
|            | SOME_CONFIG.yml.                                                                        |
| parameters | An optional list of parameters that will be used to parametrize the given plugin.       |
| skip       | True or False. If True the plugin will not get applied. If unspecified, the plugin will |
|            | get applied.                                                                            |

To learn more about plugins please read the chapter *Plugins*.

#### 3.2.6 lxc\_templates Section

The lxc\_templates section is an *ordered node section* consisting of *plugin nodes*. Please consult the LXD documentation if you want to write custom templates.

#### 3.2.7 lxc profiles Section

The lxc\_profiles section is an *ordered node section* consisting of *plugin nodes*. Please consult the LXD documentation if you want to write custom profiles.

#### 3.2.8 playbooks Section

The playbooks section is an *ordered node section* consisting of *plugin nodes*. Please consult the Ansible documentation if you want to write custom playbooks.

#### 3.2.9 postprocessing\_commands Section

The postprocessing\_commands section is an *ordered node section* consisting of *plugin nodes*. The post processing commands can be written in any language of choice. In contrast to the other plugin nodes the post processing command nodes require an explicit declaration of the generated artifacts. Please read the chapter *Plugins* for more details.

#### 3.2.10 shared folders Section

The shared\_folders section is an *ordered node section* that can be used to specify shared folders between LXC containers and their host.

Shared folders are very convenient for development use cases. Please note that edi will automatically turn any container that uses shared folders into a *privileged* container. This will facilitate the data exchange between the host and the target system. It is advisable to use shared folders together with the development\_user\_facilities playbook plugin.

A shared folder section can look like this:

```
shared_folders:
   edi_workspace:
    folder: edi-workspace
   mountpoint: edi-workspace
```

Let us assume that the name of the current development user is johndoe and that his home directory is /home/johndoe. The development\_user\_facilities playbook plugin will automatically make sure that the user johndoe will also exist within the container. The shared\_folders section will then make sure that the host folder /home/johndoe/edi-workspace (folder) will be shared with the container using the container directory /home/johndoe/edi-workspace (mountpoint).

The shared folder nodes accept the the following settings:

| key        | description                                                                                          |  |
|------------|----------------------------------------------------------------------------------------------------|--|
| folder     | The name of the host folder within the home directory of the current user. If the folder does        |  |
|            | not exist, edi will create it.                                                                       |  |
| mountpoint | The name of the mount point within the container home directory of the current user. If              |  |
|            | the mount point does not exist edi will display an error. <i>Hint</i> : It is assumed that the mount |  |
|            | points within the container will get created using an appropriate playbook. The develop-             |  |
|            | ment_user_facilities playbook plugin will for instance take care of mount point creation.            |  |
| skip       | True or False. If True the folder will not be shared. If unspecified, the folder will get            |  |
|            | shared.                                                                                              |  |

### 3.3 Jinja2

A closer look at the configuration created in the previous chapter reveals some parametrization: The file my-project-develop.yml contains a line that dynamically derives the name of an artifact from the project name (sample\_output: {{ edi\_configuration\_name }}.result). Jinja2 will replace the expression {{ edi\_configuration\_name }} with the name of the configuration.

The following command can be used to display the dictionary that is available for Jinja2 operations when loading the configuration my-project-develop.yml:

```
edi image create --dictionary my-project-develop.yml
```

Since the dictionary is context sensitive to the sub-command you have to specify the full command with the additional option ——dictionary to display the appropriate dictionary. The option ——dictionary is available for all commands that deal with configuration.

my-project-develop.yml contains an even more complicated parametrization in the lxc\_profiles section:

This conditional code will make sure that an additional LXD profile gets generated and applied for recent LXD versions.

Plugins can even further benefit from Jinja2 since there are additional dictionary entries available. The option —plugins will output the details:

```
edi image create --plugins my-project-develop.yml
```

If supported for the plugin, edi will preview the plugin rendered by Jinja2 when using the above command. Given the plugin is an Ansible playbook, the whole plugin dictionary will be made available to the playbook by means of the Ansible command line option --extra-vars.

## 3.4 Overlays

As soon as a single edi project configuration should support multiple use cases the use of overlays will help to get rid of duplicate configuration code. When using overlays, it is a good practice to put most of the configuration code into a single yaml file. In the example configuration used throughout the previous chapters this is the file configuration/base/my-project.yml. A use case like my-project-develop.yml is then just a symbolic link to this configuration file. The differentiation between the use cases happens in the global overlay (e.g. configuration/overlay/my-project-develop.global.yml): edi will initially load the base configuration and then merge it with the global overlay. The configuration done in the global overlay takes precedence over the configuration done in the base configuration.

edi furthermore supports two additional overlays: The configuration can be further tuned per host (the overlay file shall then end with .\$ (hostname) .yml, e.g. .buildd.yml) and per user (the overlay file shall then end with .\$ (id -un) .yml, e.g. .johndoe.yml). The user overlay takes the highest precedence.

The following picture illustrates how yaml configuration files will get merged:

The merged configuration can be displayed using a command like:

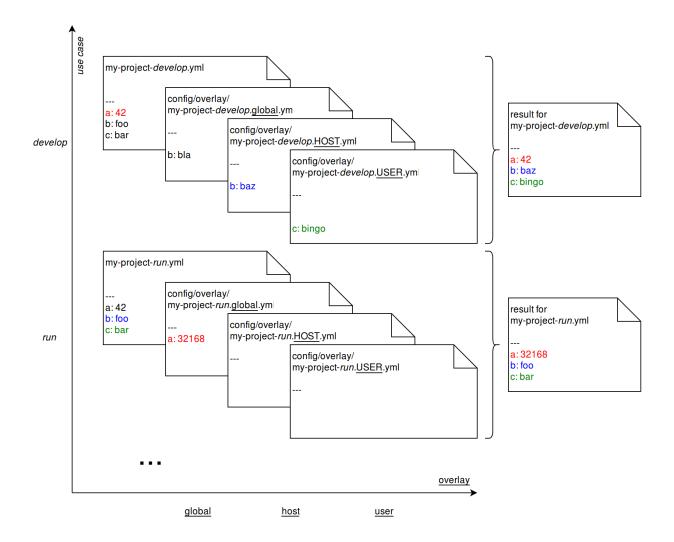

3.4. Overlays

edi lxc configure --config my-dev-container my-project-develop.yml

The usage of overlays is optional and in any case it is not necessary to specify all possible overlays.

## 3.5 Plugins

TODO

## **Command Pipeline**

edi is designed to divide big tasks into small sub commands. Each sub command will initiate the transition into a new state of available artifacts:

If the desired original state has not yet been reached, edi will make sure that all necessary sub commands get executed to reach the desired state.

Example:

The following command will make sure that - after a successful execution - a fully configured lxd container is available:

```
sudo edi lxc configure NAME CONFIG
```

If the intermediate artifacts are to some degree not available, edi will execute all required sub commands - if needed it will start with the *image bootstrap* sub command.

Please note that the intermediate artifacts are not checked if they are fully up to date. If you want to make sure that all intermediate artifacts for a given configuration get recreated then execute the following command:

edi clean CONFIG

The above command will delete the previously generated artifacts. However, it will not delete named lxd containers.

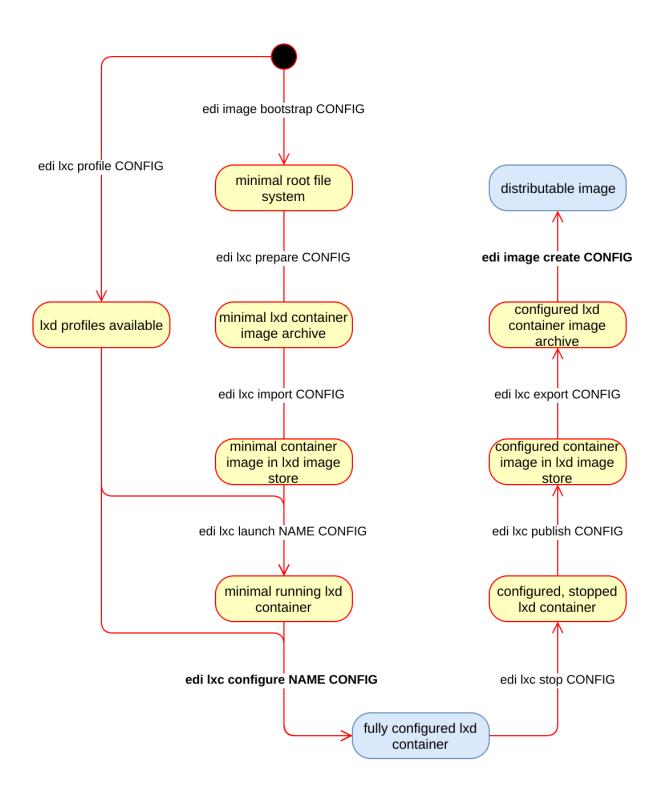

**Upgrade Notes** 

## **5.1 LXD Storage Pool**

Newer lxd versions (>=2.9) require the configuration of a storage pool. edi (>=0.6.0) ships with a plugin for a default storage pool. You can add the following lines to the lxc\_profiles section of your existing configuration if you want to upgrade to a newer version of lxd:

Please note that newly created configurations will already contain this conditional inclusion of the storage pool definition. If the above configuration is missing, edi lxc configure ... will print an error message:

```
$ sudo edi -v lxc configure my-project my-project-test.yml
...

Going to launch container.

INFO:root:Running command: ['sudo', '-u', 'lueschm1', 'lxc', 'launch', 'local:my-
-project-test_edicommand_lxc_import', 'my-project', '-p', 'lxcif0_
-0c4a88500d0670949c8f']

Creating my-project

Error: Launching image 'my-project-test_edicommand_lxc_import' failed with the_
-following message:
error: No root device could be found.
```

On Ubuntu 16.04 the following command can be used to upgrade the lxd installation:

sudo apt install lxd/xenial-backports lxd-client/xenial-backports

### Reference List

### 6.1 Debian

- Debian Python Policy
- Building Debian Packages with git

## 6.2 Python

### 6.2.1 Packaging

- Packaging and Distributing Projects using setuptools.
- Using setuptools\_scm to derive version from git tag.

#### 6.2.2 Documentation

• Sphinx - a Python documentation generator.

#### 6.2.3 Libraries

- "Requests is an elegant and simple HTTP library for Python, built for human beings."
- Jinja2 is a template engine for Python.

## 6.3 LXC/LXD

• The LXD blog gives a very good introduction to lxc/lxd 2.0.

## **6.4 Restructured Text**

- Wikipedia about ReStructuredText.
- reStructuredText Markup Specification.

## **Command Cheat Sheet**

### 7.1 edi

Enable bash completion during development and add the edi bin folder to the PATH:

```
source local_setup
```

Run the short tests (including coverage):

```
py.test-3 --cov=edi --cov-report=html
```

Run all tests (including coverage):

```
sudo py.test-3 --all --cov=edi --cov-report=html
```

Check source code using flake8:

```
flake8 --max-line-length=120 .
```

### 7.2 Debian

Build an edi .deb package directly:

```
debuild -us -uc
```

Build an edi .deb package using git-buildpackage:

```
gbp buildpackage
```

Install the resulting package:

```
sudo dpkg -i ../edi_X.X.X_all.deb
```

## 7.3 Python

Create a source distribution of edi:

```
python3 setup.py sdist
```

Install edi in editable mode (development setup):

```
pip3 install -e .
```

## 7.4 Documentation

Build the shinx html documentation of edi:

```
cd docs && make html
```

## 7.5 git

24

Initial personalization of git:

```
git config --global user.email "lueschem@gmail.com"
git config --global user.name "Matthias Luescher"
```